# **01 DIGITAL RESEARCH**

Post Office Box 579, Pacific Grove, California 93950, (408) 373-3403

AN INTRODUCTION TO CP/M FEATURES AND FACILITIES

COPYRIGHT © 1976, 1977, 1978 DIGITAL RESEARCH

REVISION OF JANUARY 1978

Copyright © 1976, 1977, 1978 by Digital Research. All rights reserved. No part of this publication may be reproduced, transmitted, transcribed, stored in a retrieval system, or translated into any language or computer language, in any form or by any means, electronic, mechanical, magnetic, optical, chemical, manual or otherwise, without the prior written permission of Digital Research, Post Office Box 579, Pacific Grove, California 93950.

#### Disclaimer

Digital Research makes no representations or warranties with respect to the contents hereof and specifically disclaims any implied warranties of merchantability or fitness for any particular purpose. Further, Digital Research reserves the right to revise this publication and to make changes from time to time in the content hereof without obligation of Digital Research to notify any person of such revision or changes.

# Table of Contents

 $\Delta\phi$ 

 $\label{eq:2.1} \frac{1}{\sqrt{2}}\left(\frac{1}{\sqrt{2}}\right)^{2} \left(\frac{1}{\sqrt{2}}\right)^{2} \left(\frac{1}{\sqrt{2}}\right)^{2} \left(\frac{1}{\sqrt{2}}\right)^{2} \left(\frac{1}{\sqrt{2}}\right)^{2} \left(\frac{1}{\sqrt{2}}\right)^{2} \left(\frac{1}{\sqrt{2}}\right)^{2} \left(\frac{1}{\sqrt{2}}\right)^{2} \left(\frac{1}{\sqrt{2}}\right)^{2} \left(\frac{1}{\sqrt{2}}\right)^{2} \left(\frac{1}{\sqrt{2}}\right)^{2} \left(\$ 

 $\mathcal{L}^{\text{max}}_{\text{max}}$  and  $\mathcal{L}^{\text{max}}_{\text{max}}$ 

 $\sim 10^{-11}$ 

 $\sim$ 

 $\sim 10^{11}$ 

 $\Sigma_{\rm L}$ 

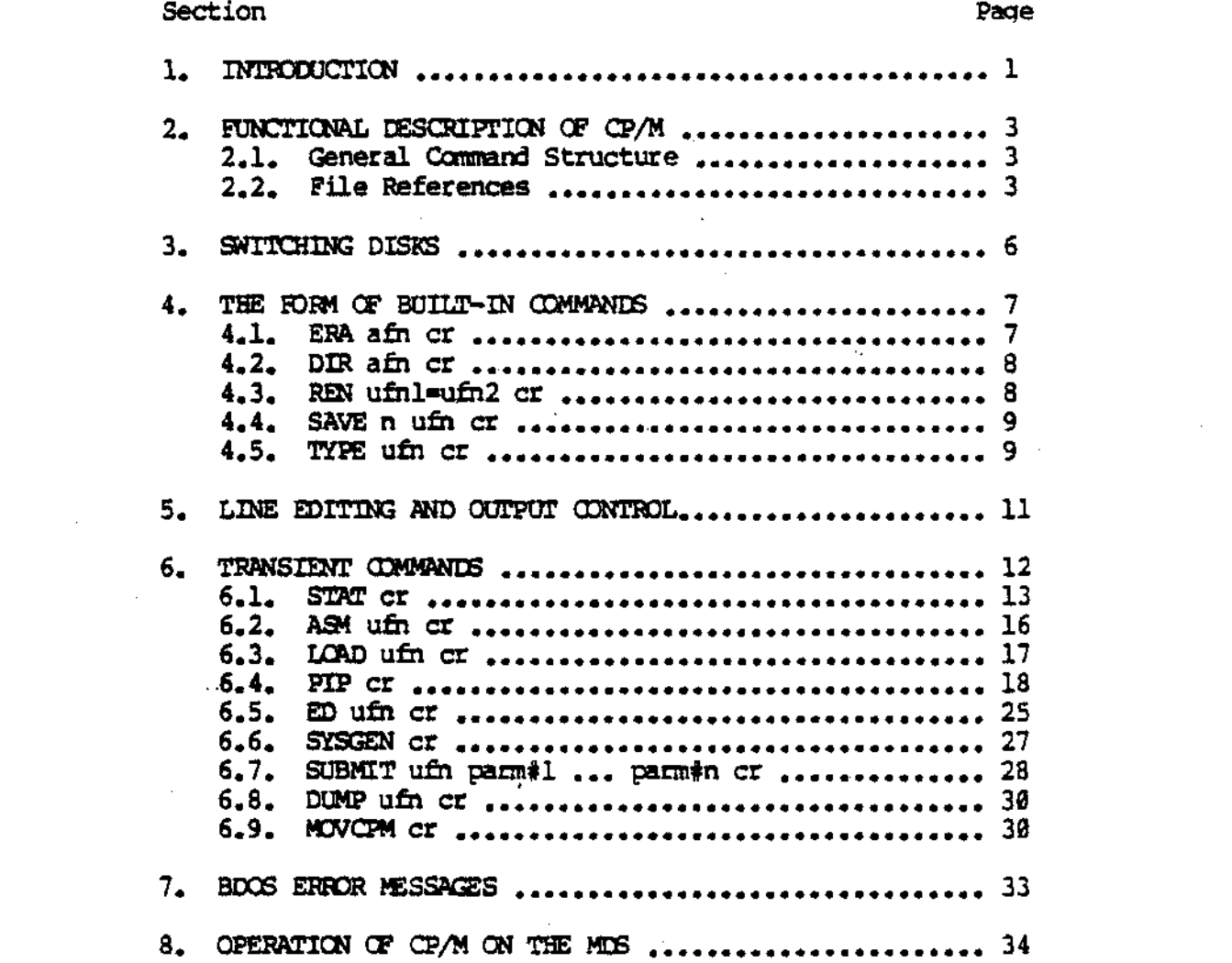

# 

 $\frac{1}{\sqrt{2}}\sum_{i=1}^{n}\frac{1}{\sqrt{2}}\left(\frac{1}{\sqrt{2}}\right)^{2}$ 

# 

# $\label{eq:2.1} \mathcal{F}(\mathcal{F}) = \mathcal{F}(\mathcal{F}) \mathcal{F}(\mathcal{F})$

# $\label{eq:2.1} \frac{1}{\sqrt{2}}\sum_{i=1}^n\frac{1}{\sqrt{2}}\sum_{i=1}^n\frac{1}{\sqrt{2}}\sum_{i=1}^n\frac{1}{\sqrt{2}}\sum_{i=1}^n\frac{1}{\sqrt{2}}\sum_{i=1}^n\frac{1}{\sqrt{2}}\sum_{i=1}^n\frac{1}{\sqrt{2}}\sum_{i=1}^n\frac{1}{\sqrt{2}}\sum_{i=1}^n\frac{1}{\sqrt{2}}\sum_{i=1}^n\frac{1}{\sqrt{2}}\sum_{i=1}^n\frac{1}{\sqrt{2}}\sum_{i=1}^n\frac$

# $\label{eq:2.1} \frac{1}{\sqrt{2\pi}}\int_{0}^{\infty}\frac{1}{\sqrt{2\pi}}\left(\frac{1}{\sqrt{2\pi}}\right)^{2\alpha} \frac{1}{\sqrt{2\pi}}\int_{0}^{\infty}\frac{1}{\sqrt{2\pi}}\left(\frac{1}{\sqrt{2\pi}}\right)^{\alpha} \frac{1}{\sqrt{2\pi}}\frac{1}{\sqrt{2\pi}}\int_{0}^{\infty}\frac{1}{\sqrt{2\pi}}\frac{1}{\sqrt{2\pi}}\frac{1}{\sqrt{2\pi}}\frac{1}{\sqrt{2\pi}}\frac{1}{\sqrt{2\pi}}\frac{1}{\sqrt{2\$

#### ı. INTRODUCTION.

CP/M is a monitor control program for microcomputer system development which uses IBM-compatible flexible disks for backup storage. Using a computer mainframe based upon Intel's 8080 microcomputer, CP/M provides a general environment for program construction, storage, and editing, along with assembly and program check-out facilities. An important feature of CP/M is that it can be easily altered to execute with any computer configuration which uses an Intel 8080 (or Zilog Z-80) Central Processing Unit, and has at least 16K bytes of main memory with up to four IBM-compatible diskette drives. A detailed discussion of the modifications required for any particular hardware environment is given in the Digital Research document entitled "CP/M System Alteration Guide." Although the standard Digital Research version operates on a single-density Intel MOS 800, several different hardware manufacturers support their own input-output drivers for CP/M.

The CP/M monitor provides rapid access to programs through  $\Delta$ The file subsystem supports a named comprehensive file management package. file structure, allowing dynamic allocation of file space as well as sequential and random file access. Using this file system, a large number of distinct programs can be stored in both source and machine executable form.

CP/M also supports a powerful context editor, Intel-compatible assembler, subsystems. debugger Optional software includes  $\overline{a}$ powerful and Intel-compatible macro assembler, symbolic debugger, along with various high-level languages. When coupled with CP/M's Console Command Processor, the resulting facilities equal or excel similar large computer facilities.

CP/M is logically divided into several distinct parts:

- **BIOS** Basic I/O System (hardware dependent)
- **BDOS** Basic Disk Operating System
- **CCP** Console Command Processor
- **TPA** Transient Program Area

The BIOS provides the primitive operations necessary to access the diskette drives and to interface standard peripherals (teletype, CRT, Paper Tape Reader/Punch, and user-defined peripherals), and can be tailored by the user for any particular hardware environment by "patching" this portion of CPM. The BDOS provides disk management by controlling one or more disk drives containing independent file directories. The BDOS implements disk allocation strategies which provide fully dynamic file construction while minimizing head movement across the disk during access. Any particular file may contain any number of records, not exceeding the size of any single disk. In a standard CP/M system, each disk can contain up to 64 distinct files. **The** 

 $\mathbf{1}$ 

BDOS has entry points which include the following primitive operations which can be programmatically accessed:

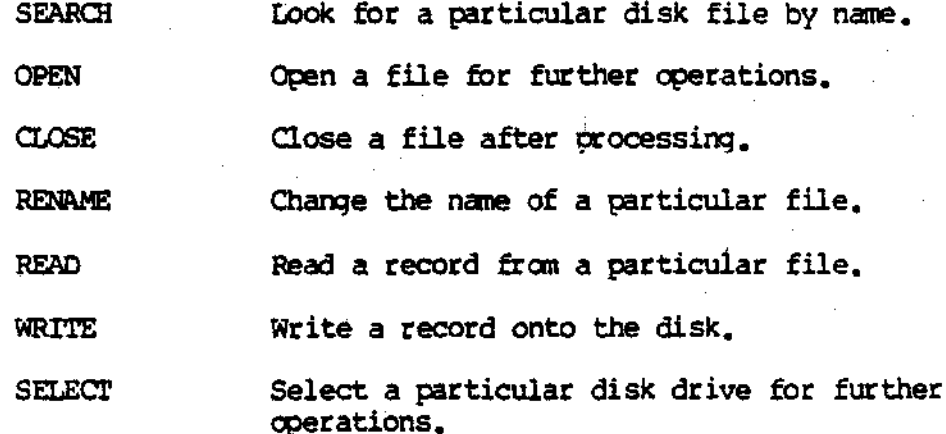

The CCP provides symbolic interface between the user's console and the remainder of the CP/M system. The CCP reads the console device and processes commands which include listing the file directory, printing the contents of files, and controlling the operation of transient programs, such as assemblers, editors, and debuggers. The standard commands which are available in the CCP are listed in a following section.

The last segment of CP/M is the area called the Transient Program Area (TPA). The TPA holds programs which are loaded from the disk under command of the CCP. During program editing, for example, the TPA holds the CP/M text editor machine code and data areas. Similarly, programs created under CP/M can be checked out by loading and executing these programs in the TPA.

It should be mentioned that any or all of the CP/M component subsystems can be "overlayed" by an executing program. That is, once a user's program is loaded into the TPA, the CCP, BDOS, and BIOS areas can be used as the<br>program's data area. A "bootstrap" loader is programmatically accessible whenever the BIOS portion is not overlayed; thus, the user program need only branch to the bootstrap loader at the end of execution, and the complete CP/M monitor is reloaded from disk.

It should be reiterated that the CP/M operating system is partitioned into distinct modules, including the BIOS portion which defines the hardware environment in which CP/M is executing. Thus, the standard system can be easily modified to any non-standard environment by changing the peripheral drivers to handle the custom system.

ा है।<br>राष्ट्र काफ़ र

#### $2.$ FUNCTIONAL DESCRIPTION OF CP/M.

The user interacts with CP/M primarily through the CCP, which reads and interprets commands entered through the console. In general, the CCP addresses one of several disks which are online (the standard system addresses up to four different disk drives). These disk drives are labelled A, B, C, and D. A disk is "logged in" if the CCP is currently addressing the disk. In order to clearly indicate which disk is the currently logged disk, the CCP always prompts the operator with the disk name followed by the symbol ">" indicating that the CCP is ready for another command. Upon initial start up, the CP/M system is brought in from disk A, and the CCP displays the message

#### XXK CP/M VER m.m

where xx is the memory size (in kilobytes) which this CP/M system manages, and m.m is the CP/M version number. All CP/M systems are initially set to operate in a 16K memory space, but can be easily reconfigured to fit any memory size on the host system (see the MOVCPM transient command). Following system signon, CP/M automatically logs in disk A, prompts the user with the symbol "A>" (indicating that CP/M is currently addressing disk "A"), and waits for a command. The commands are implemented at two levels: built-in commands and transient commands.

2.1. GENERAL COMMAND STRUCTURE.

Built-in commands are a part of the CCP program itself, while transient commands are loaded into the TPA from disk and executed. The built-in commands are

- ERA Erase specified files.
- **DIR** List file names in the directory.
- **REN** Rename the specified file.
- Save memory contents in a file. **SAVE**
- Type the contents of a file on the logged disk. TYPE

Nearly all of the commands reference a particular file or group of files. The form of a file reference is specified below.

#### 2.2. FILE REFERENCES.

A file reference identifies a particular file or group of files on a particular disk attached to CP/M. These file references can be either<br>"unambiguous" (ufn) or "ambiguous" (afn). An unambiguous file reference<br>uniquely identifies a single file, while an ambiguous file reference may be

#### satisfied by a number of different files.

File references consist of two parts: the primary name and the secondary name. Although the secondary name is optional, it usually is generic; that is, the secondary name "ASM," for example, is used to denote that the file is an assembly language source file, while the primary name distinguishes each particular source file. The two names are separated by a "." as shown below:

#### "PPRJPPPP. sss

where pppppppp represents the primary name of eight characters or less, and sss is the secondary name of no more than three characters. As mentioned above, the name

#### pppppppp

is also allowed and is equivalent to a secondary name consisting of three<br>blanks. The characters used in specifying an unambiquous file reference The characters used in specifying an unambiguous file reference cannot contain any of the special characters

 $\langle \rangle$ .,  $\langle \rangle$ : = ? \* []

while all alphanumerics and remaining special characters are allowed.

An ambiguous file reference is used for directory search and pattern<br>matching. The form of an ambiguous file reference is similar to an The form of an ambiguous file reference is similar to an unambiguous reference, except the symbol "?" may be interspersed throughout the primary and secondary names. In various commands throughout CP/M, the "?" symbol matches any character of a file name in the "?" position. Thus, the ambiguous reference

X?Z.c?M

is satisfied by the unambiguous file names

XYZ.CDM

and

 $\mathfrak{g}^{\lambda}$  $\overline{\mathcal{L}_{\mathcal{C}}}$ 

X3Z.CAM

Note that the ambiguous reference

 $\star$   $\star$ 

is equivalent to the ambiguous file reference

???????????

while

#### \*, gaagaaga

and

 $*$ .sss

are abbreviations for

PROPPPP. ???

and

????????.sss

respectively. As an example,

DIR \*.\*

is interpreted by the CCP as a command to list the names of all disk files in the directory, while

DIR X.Y

searches only for a file by the name X.Y Similarly, the command

DIR X7Y.C7M

causes a search for all (unambiguous) file names on the disk which satisfy this ambiguous reference.

The following file names are valid unambiquous file references:

X XYZ **GAMPA**  $X, Y$ GAMMA.1 XYZ, CDM

As an added convenience, the programmer can generally specify the disk drive name along with the file name. In this case, the drive name is given as a letter A through Z followed by a colon (:). The specified drive is then "logged in" before the file operation occurs. Thus, the following are valid file names with disk name prefixes:

> A:X.Y  $B:XYZ$ C:GAMMA

> Z:XYZ.COM  $B:X.A?M$  $C:*, ASM$

It should also be noted that all alphabetic lower case letters in file and drive names are always translated to upper case when they are processed by the CCP.

# 3. SWITCHING DISKS.

 $\sim 10^7$ 

The operator can switch the ourrently logged disk by typing the disk drive name (A, B, C, or D) followed by a colon (:) when the CCP is waiting for console input. Thus, the sequence of prompts and commands shown below might occur after the CP/M system is loaded £ran disk A:

 $\label{eq:2.1} \frac{1}{\sqrt{2}}\int_{\mathbb{R}^3}\frac{1}{\sqrt{2}}\left(\frac{1}{\sqrt{2}}\right)^2\left(\frac{1}{\sqrt{2}}\right)^2\left(\frac{1}{\sqrt{2}}\right)^2\left(\frac{1}{\sqrt{2}}\right)^2\left(\frac{1}{\sqrt{2}}\right)^2.$ 

 $\mathcal{L}(\mathcal{A})$  and  $\mathcal{L}(\mathcal{A})$ 

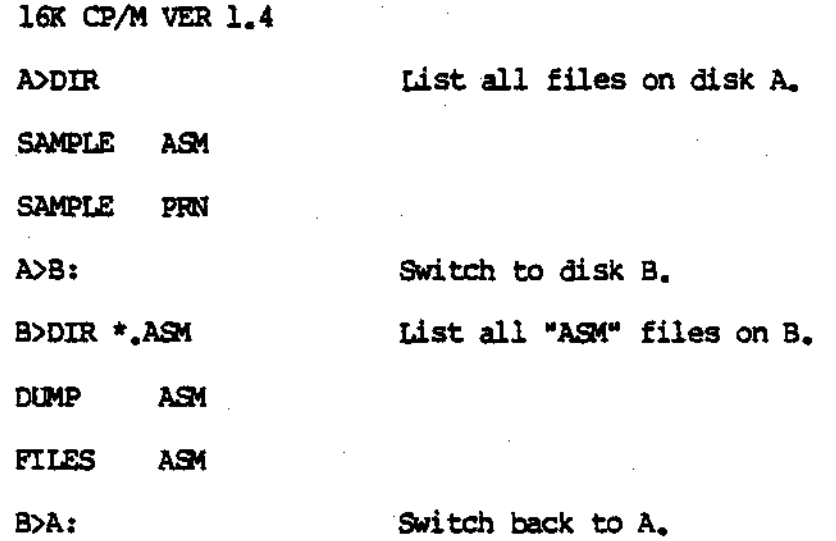

#### 4. THE RORM OF BUILT-IN COMMANDS.

The file and device reference forms described above can now be used to fully specify the structure of the built-in cammands. In the description below, assume the following abbreviations:

- ufn unambiquous file reference
- ambiguous file reference afn  $\rightarrow$
- cr  $\blacksquare$ carriage return

Further, recall that the CCP always translates lower case characters to upper case characters internally. Thus, lower case alphabetics are treated as if they are upper case in command names and file references.

4.1 EPA afn cr

The ERA (erase) command removes files from the currently logged-in disk (i.e., the disk name currently prompted by CP/M preceding the ">"). The files which are erased are those which satisfy the ambiguous file reference afn. The fbllowing examples illustrate the use of ERA:

- ERA X.Y The file naned x.y on the currently legged disk is removed from the disk directory, and the space is returned.
- ERA X.\* All files with primary name X are removed from the Olrrent disk.
- $ENA$   $\star$   $ASM$ All files with secondary name ASM are removed fran the current disk.
- ERA X?Y.C?M All files on the current disk which satisfy the ambiguous reference X?Y. C?M are deleted.
- ERA \*.\* Erase all files on the current disk {in this case the CCP pranpts the console wi th the message "ALL FILES  $(Y/N)$ ?" which requires a Y response before files are actually renoved).
- ERA B:\*.PRN All files on drive B which satisfy the ambiguous reference ?????????PRN are deleted, independently of the currently logged disk.

#### 4.2. DIR afn cr

The DIR (directory) command causes the names of all files which satisfy the ambiguous file name afn to be listed at the console device. As a special case, the command

**DIR** 

lists the files on the currently logged disk (the command "DIR" is equivalent to the command "DIR \*.\*"). Valid DIR commands are shown below.

DIR X.Y

DIR X7Z.C?M

DIR ??.Y

Similar to other CCP commands, the african be preceded by a drive name. The following DIR commands cause the selected drive to be addressed before the directory search takes place.

DIR B:

DIR B:X.Y

DIR B:\*.A?M

If no files can be found on the selected diskette which satisfy the directory request, then the message "NOT FOUND" is typed at the console.

4.3. REN ufnl=ufn2 cr

The REN (rename) command allows the user to change the names of files on disk. The file satisfying ufn2 is changed to ufn1. The currently logged disk is assumed to contain the file to rename (ufnl). The CCP also allows the user<br>to type a left-directed arrow instead of the equal sign, if the user's console supports this graphic character. Examples of the REN command are

> The file Q.R is changed to X.Y.  $REN X, Y=Q, R$

REN XYZ.COM=XYZ.XXX The file XYZ.XXX is changed to XYZ.COM.

The operator can precede either uffil or uffi2 (or both) by an optional drive address. Given that ufnl is preceded by a drive name, then ufn2 is assumed to exist on the same drive as ufnl. Similarly, if ufn2 is preceded by a drive name, then ufnl is assumed to reside on that drive as well. If both ufnl and ufn2 are preceded by drive names, then the same drive must be

specified in both cases. The following REN commands illustrate this format.

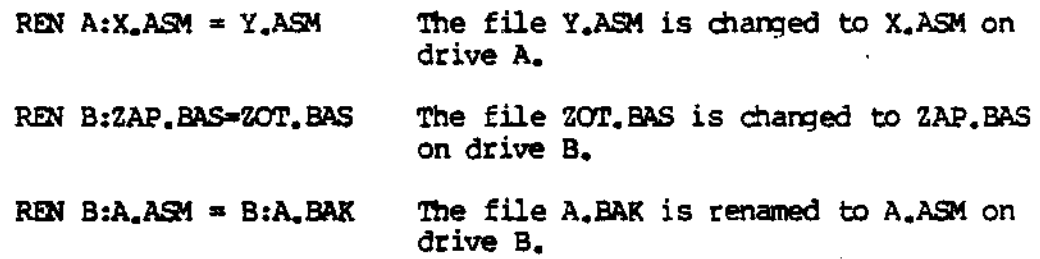

If the file ufnl is already present, the REN command will respond with the error "FILE EXISTS" and not perform the change. If ufn2 does not exist on the specified diskette, then the message "NOT FOUND" is printed at the console.

4.4. SAVE n ufn cr

The SAVE command places n pages (256-byte blocks) onto disk from the TPA and nanes this file ufn. In the CP/M distribution systen, the TPA starts at 100H (hexadecimal), which is the second page of memory. Thus, if the user's program occupies the area from 100B through 2FFH, the SAVE command must specify 2 pages of memory. The machine code file can be subsequently loaded and executed. Examples are:

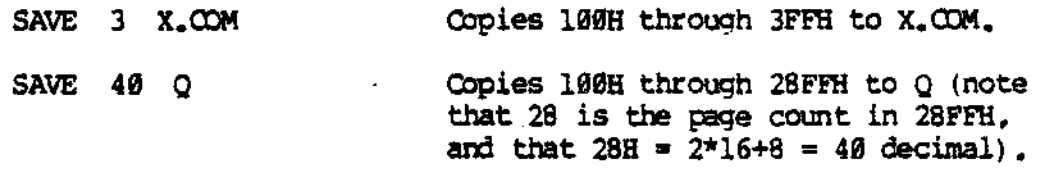

SAVE 4 X.Y Copies 100H through 4FFH to X.Y.

The SAVE command can also specify a disk drive in the afn portion of the command, as shown below.

> SAVE 10 B:ZOT.COM Copies 19 pages (100H through aAFFH) to the file ZOT.ODM on drive B.

# 4.5. TYPE ufn cr

The TYPE command displays the contents of the ASCII source file ufn on the currently logged disk at the console device. Valid TYPE commands are

TYPE X.Y

TYPE X.PLM

TYPE XXX

 $\bar{\psi}$ 

The TYPE command expands tabs (clt-I characters), assumming tab positions are set at every eighth column. The ufn can also reference a drive name as shown below.

TYPE B:X.PRN

The file X.PRN from drive B is displayed.

 $\mathbf{r}$ 

5. LINE EDITING AND OUTPUT CONTROL.

The CCP allows certain line editing functions while typing canmard lines.

rubout ctl-O ctl-X ctl-R ctl-E ctl-C  $ctl - z$ Delete and echo the last character typed at the console. Delete the entire line typed at the console. (Same as ctl-U) Retype current command line: types a "clean line" following character deletion with rubouts. Physical end of line: carriage is returned, but line is not sent until the carriage return key is depressed. CP/M system reboot (wam start) End input fran the console (used in PIP and ED).

The control functions ctl-P and ctl-S affect console output as shown below.

- ctl-p Copy all stbsequent console output to the currently assigned list device (see the STAT camnara). Output is sent to both the list device and the console device until the next ctl-P is typed.
- ctl-S Stop the console output temporarily. Program execution and output continue when the next character is typed at the console  $(e,q_-,$  another  $ctl-S)$ . This feature is used to step output on high speed consoles, such as CRI's, in order to view a segment of output before continuin;.

Note that the ctl-key sequences shown above are obtained by depressing the control am letter keys simultaneously. rurther, CCP canmand lines can generally be up to 255 characters in length; they are not acted upon until the carriage return key is typed.

# 6. TRANSIENT COMMANDS.

Transient commands are loaded from the currently logged disk and executed in the TPA. The transient commands defined for execution under the CCP are shown below. Additional functions can easily be defined by the user (see the LOAD command definition).

- STAT List the number of bytes of storage remaining on the currently logged disk, provide statistical information about particular files, and display or alter device assiqnment.
- ASM Load the CP/M assembler and assemble the specified program fran disk.
- LOAD. IDad the file in Intel "hex" machine code format and produce a file in machine executable form which can be loaded into the TPA (this loaded program becanes a new command under the CCP).
- oor Load the CP/M debugger into TPA and start execution.
- PIP Load the Peripheral Interchange Program for subsequent disk file and peripheral transfer operations.
- EO !Dad and execute the CP/M text editor proqram.
- **SYSGEN** create a new CP/M system diskette.
- SUBMIT Subnit a file of canmands for batch processing.
- DUMP Dump the contents of a file in hex.
- MOVCPM Regenerate the CP/M system for a particular memory size.

Transient canmands are specified in the same manner as built-in ccmmands, and additional commands can be easily defined by the user. convenience, the transient camnand can be preceded by a drive name, which causes the transient to be loaded fran the specified drive into the TPA for execution. Thus, the cannand

#### B:STAT

causes CP/M to temporarily "log in" drive B for the source of the STAT transient, and then return to the original logged disk for subsequent processing.

The basic transient commands are listed in detail below.

6.1. STAT cr

The STAT canmand provides general statistical information about file storage and device assignment. It is initiated by typing one of the following forms:

## STAT cr STAT "camnand line" cr

Special forms of the "command line" allow the current device assignment to be examined and altered as well. The various command lines which can be specified are shown below, with an explanation of each form shown to the right.

STAT cr

If the user types an empty canmand line, the STAT transient calculates the storage remaining on all active drives, and prints a message

x: R/W, SPACE: nnnK

or

#### x: *RIO,* SPACE: nnnK

for each active drive  $x$ , where  $R/W$  indicates the drive may be read or written, and R/O indicates the drive is read only (a drive becomes R/O by explicitly setting it to read only, as shown below, or by inadvertantly chanqing diskettes without performing a warm start). The space remaining on the diskette in drive x is given in kilobytes by nnn.

If a drive name is given, then the drive is selected before the storage is canputed. Thus, the command "STAT B:" could be issued while logged into drive A, resulting in the message

# BYTES REMAINING ON B: nnnK

STAT afn cr

STAT x: cr

The command line can also specify a set of files to be scanned by STAT. The files which satisfy afn are listed in alphabetical order, wi th storage requirements £br each *file* under the heading

> RECS BYTS EX D: FILENAME.TYP rrrr bbbK ee d:pppppppp.sss

where rrrr is the number of 128-byte records

allocated to the file, bbb is the number of kilobytes allocated to the file (bbb=rrrr\*l28/1024), ee is the number of 16K extensions (ee=bbb/l6), d is the drive name containing the file  $(A_*,A_*)$ , pppppppp is the (up to) eight-character primary file name, and sss is the (up to) three-character secondary name. After listing the individual files, the storage usage is summarized.

STAT x: afn cr

As a convenience, the drive name can be given ahead of the afn. In this case, the specified driVe is first selected, and the form "STAT afn" is executeG. .

STAT x:=R/O cr

This form sets the drive given by x to read-only, which remains in effect until the next warm or cold start takes place. When a disk is read-only, the message

# BOOS ERR ON x: READ ONLY

will appear if there is an attempt to write to the read-only disk x. CP/M waits until a key is depressed before performing an automatic warm start (at which time the disk becomes R/W).

The STAT command also allows control over the physical to logical device assignment (see the IOBYTE function described in the manuals "CP/M Interface Guide" and "CP/M System Alteration Guide"). In general, there are four logical peripheral devices which are, at any particular instant, each assigned to one of several physical peripheral devices. The four logical devices are named:

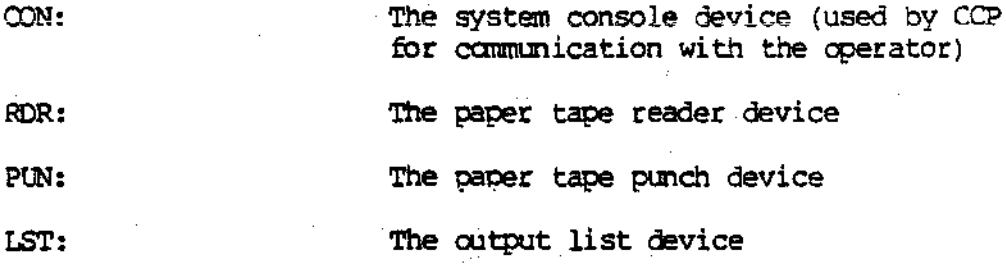

The actual devices attached to any particular canputer system are driven by subroutines in the BIOS portion of CP/M. Thus, the logical RDR: device, for example, could actually be a high speed reader, Teletype reader, or cassette tape. In order to allow some flexibility in device naming and assignment, several physical devices are defined, as shown below:

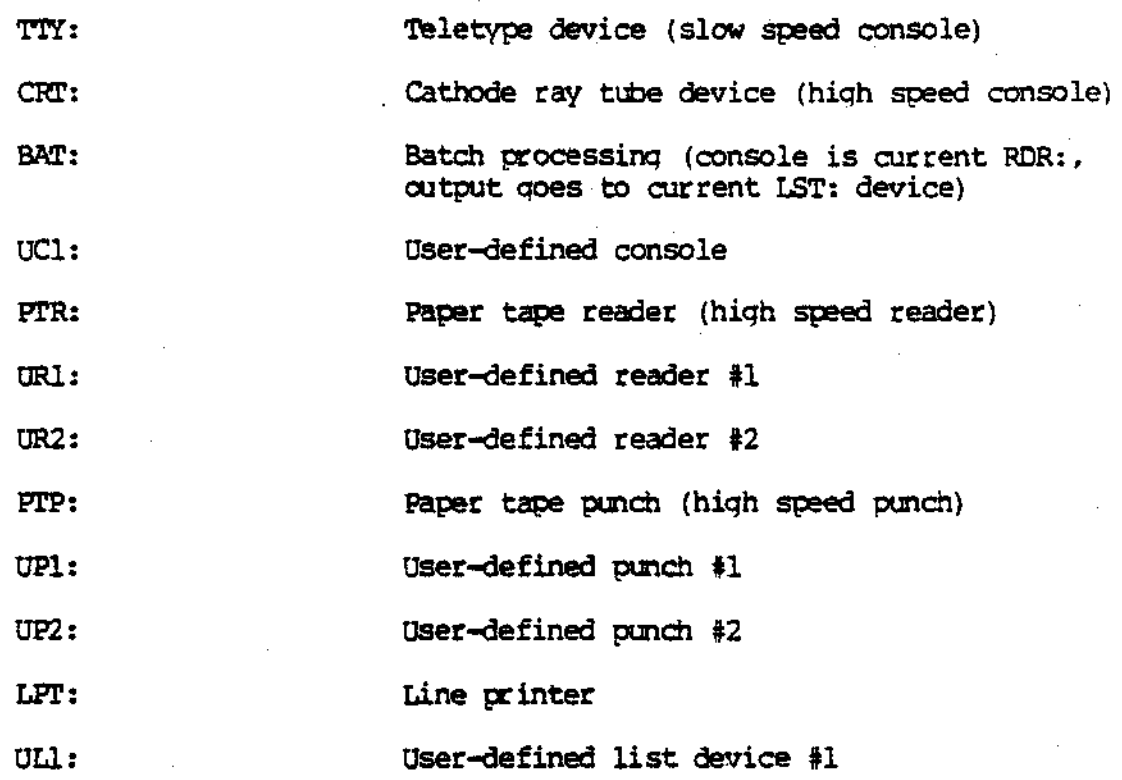

It must be emphasized that the physical device names may or may not<br>lly correspond to devices which the names imply. That is, the PTP: actually correspond to devices which the names imply. device may be implemented as a cassette write operation, if the user wishes. The exact correspondence and driving subroutine is defined in the BIOS portion of CP/M. these devices In the standard distribution version of  $CP/M$ , these devices correspond to their names on the MDS 800 development system. ..

The possible logical to physical device assignments can be displayed by typing

STAT VAL: CI

The STAT prints the possible values which can be taken on for each logical device:

> $CON: = TTY: CRT: BAT: UC1:$  $RDR: = TTY: PTR: UR1: UR2:$  $PUN: = TTY: PTP: UP1: UP2:$  $LST: = TTY:$  **CRT:**  $LPT:$  **ULL:**

In each case, the logical device shown to the left can take any of the four physical assignments shown to the right on each line. The current logical to physical mapping is displayed by typing the cannand

STAT DEV: cr

which produces a listing of each logical device to the left, and the current correspondim physical device to the riqht. For example, the list might appear as follows:

$$
CON: = CRI:RDR: = UR1:PIN: = PTP:LST: = TTY:
$$

The current logical to physical device assignment can be changed by typing a STAT command of the form

STAT  $1d1 = pd1$ ,  $1d2 = pd2$ , ...,  $1dn = pdn$  cr

where ldl through ldn are logical device names, and pdl through pdn are compatible physical device names  $(i.e., idi$  and  $ndi$  appear on the same line in the "VAL:" canmand shown above). The following are valid STAT commands which change the current logical to physical device assignments:

> STAT CON: = CRT: cr STAT  $PM: = ITY: .IST: = LPT: , RDR: = ITY: cr$

# $6.2.$  ASM ufn  $cr$

The ASM command loads and executes the CP/M 8080 assembler. The ufn specifies a source file containing assembly language statements where the secondary name is assumed to be ASM, and thus is not specified. The following ASM canmands are valid:

ASM X

ASM GAMMA

The two-pass assenbler is autanatically executed. If assembly errors occur during the second pass, the errors are printed at the console.

The assembler produces a file

x.PRN

where x is the primary name specified in the ASM command. The PRN file contains a listinq of the source program (with imbedded tab diaracters if present in the source program), along with the machine code generated for each statement and diagnostic error nessaqes, if any. The PRN file can be listed

at the console using the TYPE command, or sent to a peripheral device using PIP (see the PIP canmand structure below). Note also that the PRN file contains the original source program, augmented by miscellaneous assembly information in the leftmost 16 columns (program addresses and hexadecimal machine code, for example). Thus, the PRN file can serve as a backup for the original oource file: if the source file is accidently ranoved or destroyed, the PRN file can be edited (see the ED operator's guide) by removing the leftmost 16 characters of each line (this can be done by issuing a single editor "macro" command). The resulting file is identical to the original The resulting file is identical to the original source file and can be renamed (REN) from PRN to ASM for subsequent editing and assembly. The file

#### x.HEX

is also produced which contains 8080 machine language in Intel "hex" format<br>suitable for subsequent loading and execution (see the LOAD command). For suitable for subsequent loading and execution (see the LOAD command). complete details of CP/M's assembly language program, see the "CP/M Assembler Language (ASM) User's Guide."

Similar to other transient commands, the source file for assembly can be taken fran an alternate disk by prefixirg the assembly larguage file name by a disk drive name. Thus, the cammand

#### ASM B:ALPHA cr

loads the assenbler fran the currently logged drive and operates upon the source program ALPHA.ASM on drive B. The HEX and PRN files are also placed on drive B in this case.

# 6.3. LOAD ufn cr

The LQAD command reads the file ufn, which is assumed to contain "hex" format machine code, and produces a memory image file which can be subsequently executed. The file name ufn is assumed to be of the form

#### x.HEX

and thus only the name x need be specified in the cammand. The LOAD command creates a file named

# x.CDM

which marks it as containing machine executable code. The file is actually loaded into memory and executed when the user types the file name x immediately after the prompting character ">" printed by the CCP.

In general, the CCP reads the name  $x$  following the prompting character and looks for a built-in function name. If no function name is found, the CCP searches the system disk directory for a file by the name

#### x.CDM

If found, the machine code is loaded into the TPA, and the program executes. Thus, the user need only LOAD a hex file once; it can be subsequently executed any number of times by simply typing the primary name. In this way, the user can "irwent" new canmands in the CCP. (Initialized disks contain the transient commands as CDM files, which can be deleted at the user's option.) The operation can take place on an alternate drive if the file name is prefixed by a drive name. Thus,

LOAD B:BETA

brirqs the LOAD program into the TPA fran the currently logged disk and operates upon drive B after execution begins.

It must be noted that the BETA.HEX file must contain valid Intel format hexadecimal machine code records (as produced by the ASM program, for example) which begin at 100H, the beginning of the TPA. Further, the addresses in the hex records must be in ascending order; gaps in unfilled memory regions are filled with zeroes by the LOAD command as the hex records are read. Thus, LOAD must be used only for creating CP/M standard "COM" files which operate in the TPA. Programs which occupy regions of memory other than the TPA can be loaded under DDT.

# 6.4. PIP cr

PIP is the CP/M Peripheral Interchange Program which implements the basic media conversion operations necessary to load, print, punch, copy, and combine disk files. The PIP program is initiated by typing one of the following forms.

In both cases, PIP is loaded into the TPA and executed. In case (1), PIP reads command lines directly from the console, prompted with the "\*" character, until an empty command line is typed (i.e., a single carriage return is issued by the operator). Each successive command line causes some media conversion to take place according to the rules shown below. Form (2) media conversion to take place according to the rules shown below. of the PIP camnand is equivalent to the first, except that the single ccmmand line given with the PIP command is automatically executed, and PIP terminates immediately with no further prompting of the console for input command lines. The form of each canmand line is

destination = source#1, source#2, ..., source#n cr

where "destination" is the file or peripheral device to receive the data, and

<sup>(1)</sup> PIP cr

<sup>(2)</sup> PIP "command line" cr

"source#1, ..., source#n" represents a series of one or more files or devices which are copied from left to riqht to the destination.

When multiple files are given in the command line (i.e,  $n > 1$ ), the individual files are assumed to contain ASCII characters, with an assumed CP/M end-of-file character (ctl-Z) at the end of each file (see the 0 parameter to override this assumption). The equal symbol  $(=)$  can be replaced by a left-oriented arrow, if your console supports this ASCII character. to improve readability. Iower case ASCII alphabetics are internally translated to upper case to be consistent with CP/M file and device name conventions. Finally, the total command line length cannot exceed 255 characters (ctl-E can be used to force a physical carriage return for lines which exceed the console width).

The destination and source elements can be unambiquous references to CP/M source files, with or without a preceding disk drive name. That is, any file can be referenced with a preceding drive name  $(A; , B; , C; , or D; )$  which defines the particular drive where the file may be obtained or stored. When the drive name is not included, the currently loqqed disk is assumed. Further, the destination file can also appear as one or more of the source files, in which case the source file is not altered until the entire concatenation is canolete. If the destination file already exists, it is reroved if the camnand line is properly formed (it is not renoved if an error condition arises). The following cammand lines (with explanations to the right) are valid as input to PIP:

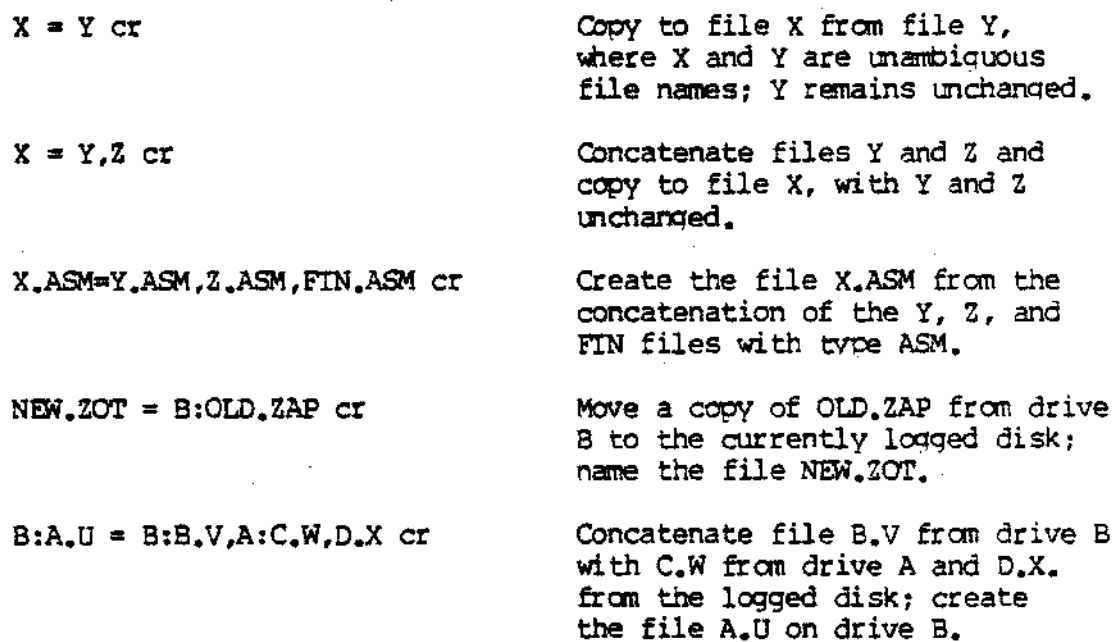

For rore convenient use, PIP allows abbreviated canmands for transferrinq files between disk drives. The abbreviated forms are

PIP x:=afn cr  $PIP$  x:=y:afn  $cr$ PIP ufn =  $y$ : cr PIP  $x:ufn = y: cr$ 

The first form copies all files from the currently logged disk which satisfy the afn to the same file names on drive x  $(x = A_{\epsilon \epsilon} z)$ . The second form is equivalent to the first, where the source for the copy is drive  $y$  ( $y = A$ ... The third form is equivalent to the command "PIP ufn=y:ufn cr" which  $2)$ . copies the file given by  $ufn$  from drive  $y$  to the file ufn on drive  $x$ . The fourth form is equivalent to the third. where the source disk is explicitly given by y.

Note that the source and destination disks must be different in all of these cases. If an afn is specified, PIP lists each ufn which satisfies the afn as it is being copied. If a file exists by the same name as the destination file, it is removed upon successful completion of the copy, and replaced by the copied file.

The following PIP commands give examples of valid disk-to-disk copy operations:

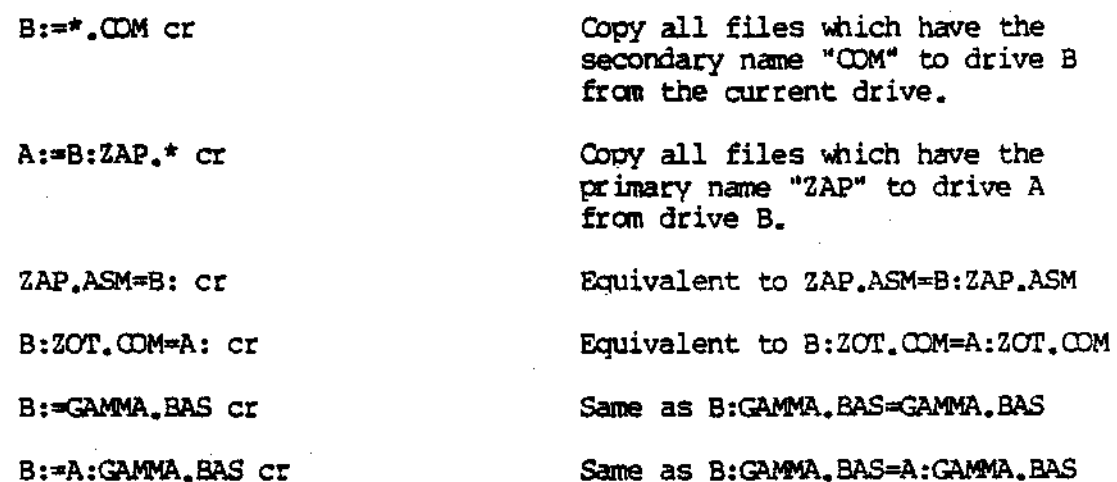

PIP also allows reference to physical and logical devices which are attached to the CP/M system. The device names are the same as given under the STAT command, along with a number of specially named devices. The logical devices given in the STAT command are

CON: (console), ROR: (reader), PUN: (punch), and LST: (list) while the physical devices are

TTY: (console, reader, punch, or list)  $CRT:$  (console, or list), PTR: (reader), UR1: (reader), UR2: (reader) PTP:  $(punch)$ , UPl:  $(punch)$ , UP2:  $(punch)$ <br>LPT:  $(list)$ , ULl:  $(list)$  $LPT: (list)$ ,

(Note that the "BAT:" physical device is not included, since this assignment is used only to indicate that the RDR: and LST: devices are to be used for console input/output.)

The ROR, IST, PUN, and CON devices are all defined within the BIOS portion of CP/M, and thus are easily altered for any particular I/O system. (The current physical device mapping is defined by IOBYTE; see the "CP/M Interface Guide" for a discussion of this function). The destination device must be capable of receiving data (i.e., data cannot be sent to the punch), and the source devices must be capable of generating data (i.e., the LST: device cannot be read).

The additional device names which can be used in PIP commands are

- NUL: Send  $40$  "nulls" (ASCII  $0$ 's) to the device (this can be issued at the end of punched output).
- EOF: Send a CP/M end-of-file (ASCII ctl-Z) to the destination device (sent automatically at the end of all ASCII data transfers through PIP).
- INP: Special PIP input source which can be "patched" into the PIP program itself: PIP gets the input data character-by-character by CALLing location 103H, with data returned in location 109H (parity bit must be zero).
- our: Special PIP output destination Which can be patched into the PIP program: PIP CALLs location 1068 with data in register C for each character to transmit. Note that locations 109H through IFFlf of the PIP memory image are not used and can be replaced by special purpose drivers using DDT (see the DDT operator's manual).
- PRN: Same as LST:, except that tabs are expanded at every eighth character position, lines are numbered, and page ejects are inserted every 60 lines, with an initial eject (same as  $[t8np]$ ).

File and device names can be interspersed in the PIP commands. In each case, the specific device is read until end-of-file (ctl-Z for ASCII files, and a real end of file for non-ASCII disk files). Data from each device or file is concatenated fran left to right until the last data source has been

read. The destination device or file is written using the data from the source files, and an end-of-file character (ctl-Z) is appended to the result for ASCII files. Note if the destination is a disk file, then a temporary file is created (\$\$\$ secondary name) which is changed to the actual file name only upon successful campletion of the copy. Files with the extension "CDM" are always assumed to be non-ASCII.

The copy operation can be aborted at any time by depressing any key on the keyboard (a rubout suffices). PIP will respond with the message "ABORTED" to indicate that the operation was not completed. Note that if any operation is aborted, or if an error occurs during processing, PIP removes any panding commands which were set up while using the SUBMIT command.

It should also be noted that PIP performs a special function if the destination is a disk file wi th type "HEX·' (an Intel hex formatted machine code file), and the source is an external peripheral device, such as a paper tape reader. In this case, the PIP program checks to ensure that the source file contains a properly formed hex file, with legal hexadecimal values and checksum records. When an invalid input record is found, PIP reports an error<br>message at the console and waits for corrective action. It is usually message at the console and waits for corrective action. sufficient to open the reader and rerun a section of the tape (pull the tape back about 20 inches). When the tape is ready for the re-read, type a single carriage return at the console, and PIP will attempt another read. If the tape position cannot be properly read, simply continue the read (by typing a return followirg the error nessage), and enter the record manually wi th the ED program after the disk file is constructed. For convenience, PIP allows the end-of-file to be entered from the console if the source file is a RDR: device. In this case, the PIP program reads the device and monitors the keyboard. If ctl-Z is typed at the keyboard, then the read operation is terminated normally.

Valid PIP commands are shown below.

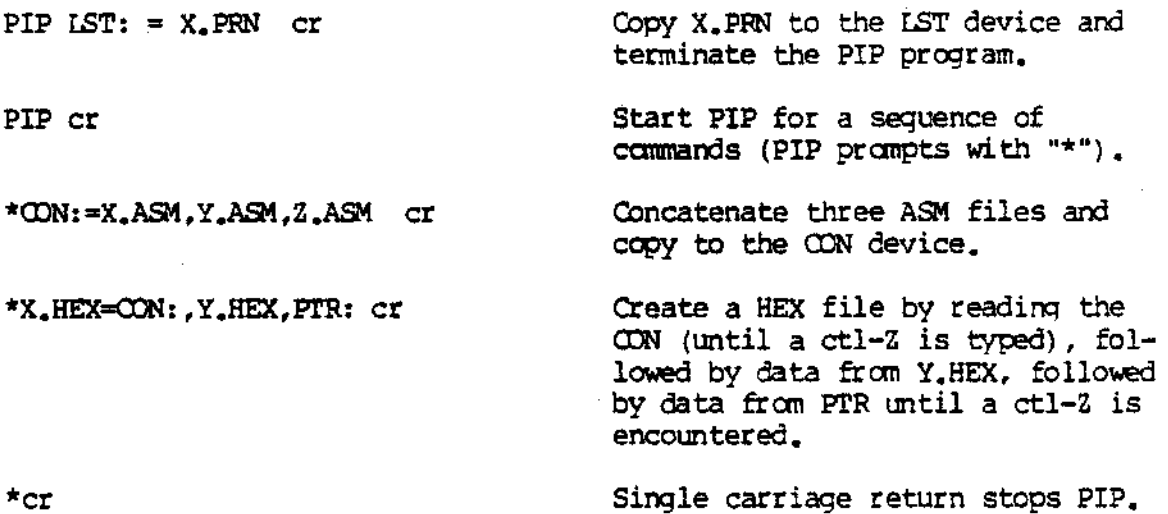

\*cr

PIP PUN:=NUL:,X.ASM,EOF:,NUL: cr Send 40 nulls to the punch device; then copy the X.ASM file to the punch, followed by an end-of-file (ctl-Z) and 40 more null charac-<br>ters.

The user can also specify one or more PIP parameters, enclosed in left and right square brackets, separated by zero or nore blanks. Each parameter affects the copy operation, and the enclosed list of parameters must immediately follow the affected file or device. Generally, each parameter can be followed by an optional decimal integer value (the S and O parameters are exceptions). The valid PIP parameters are listed below.

- B Block mode transfer: data is buffered by PIP until an ASCII  $x$ -off character (ctl-S) is received from the source device. This allows transfer of data to a disk file from a continuous reading device, such as a cassette reader. Upon receipt of the x-off, PIP clears the disk buffers and returns for more input data. The amount of data which can be buffered is dependent upon the memory size of the host system (PIP will issue an error message if the buffers overflow).
- On Delete characters which extend past column n in the transfer of data to the destination fran the character source. This parameter is used most often to truncate long lines Which are sent to a (narrow) printer or console device.
- <sup>E</sup>Echo all transfer operations to the console as they are being perfotmed.
- F Filter form feeds £ran the file. All imbedded form feeds are renoved. The P parameter can be used simultaneously to insert new form feeds.
- H Hex data transfer: all data is dlecked for proper Intel hex file format. Non-essential characters between hex records are removed during the copy operation. The console will be pranpted for corrective action in case errors occur.
- I Ignore ":0011 records in the transfer of Intel hex format file (the I parameter automatically sets the H parameter) •
- L Translate upper case alphabetics to lower case.
- N Add line numbers to each line transferred to the destination starting at one, and incrementing by 1. Leading zeroes are suppressed, and the number is followed by a colon. If N2 is specified, then leading zeroes are included, and a tab is inserted following the number. The tab is expanded if  $T$  is

set.

- O (bject file (non-ASCII) transfer: the normal CP/M end of file is ignored.
- Pn Include page ejects at every n lines (with an initial page eject). If  $n = 1$  or is excluded altogether, page ejects occur every 60 lines. If the F parameter is used, form feed suppcession takes place before the new page ejects are inserted.
- Qs<sup>t</sup>z Quit copying from the source device or file when the string s (terminated by ctl-Z) is encountered.
- $Ss<sup>†</sup>z$  Start copying from the source device when the string s is encountered (terminated by ctl-Z). The S and Q parameters can be used to "abstract" a particular section of a file (such as a subroutine). The start and quit strings are always included in the copy operation.

NOTE - the strings following the s and  $q$  parameters are translated to upper case by the CCP if form  $(2)$  of the PIP cammand is used. Form (1) of the PIP invocation, however, does not perform the automatic upper case translation.

(l) PIP cr

(2) PIP "command line" cr

- $Tn$  Expand tabs (ctl-I characters) to every nth column during the transfer of characters to the destination from the source.
- U Translate lower case alphabetics to upper case during the the copy operation.
- V Verify that data has been copied correctly by rereadinq after the write operation (the destination must be a disk file) •
- Z Zero the parity bit on input for each ASCII character.

The following are valid PIP commands which specify parameters in the file transfer:

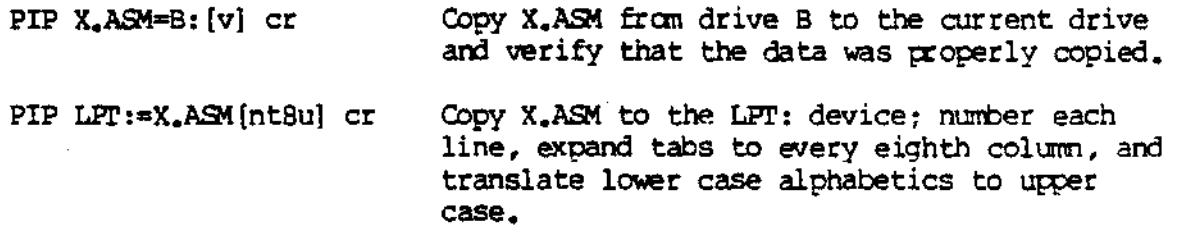

PIP PUN:=X.HEX[i], Y.ZOT[h] cr First copy X.HEX to the FUN: device and ignore the trailing ":00" record in  $X$ . HEX; then continue the transfer of data by readinq Y.zor, which contains hex records, includinq any ": 00" records which it contains.

PIP X.LIB = Y.ASM [  $sSUBRI: {}^{\dagger}z$  qJMP  $LI^{\dagger}z$  ] cr Copy from the file Y.ASM into the file X.LIB. Start the copy when the string "SUBR1:" has been found, and quit copying after the string "JMP L3" is encountered.

 $PIP PRN:=X$ , ASM $[p50]$ Send X.ASM to the LST: device, with line numbers, tabs expanded to every eighth column, and page ejects at every 50th line. Note that nt8p69 is. the assumed parameter list for a PRN filer pS9 overrides the default value.

#### $6.5.$  ED ufn  $cr$

The ED program is the CP/M system context editor, which allows creation and alteration of ASCII files in the CP/M environment. Complete details of operation are given the ED user's manual, "EO: a Context Editor for the CP/M Disk System." In general, ED allows the operator to create and operate upon source files which are organized as a sequence of ASCII characters, separated by end-of-line characters (a carriage-return line-feed sequence). There is no practical restriction on line length (no single line can exceed the size of the working memory), which is instead defined by the number of characters typed between cr's. The ED program has a number of commands for character string searching, replacement, and insertion, which are useful in the creation and correction of programs or text files under CP/M. Although the CP/M has a limited memory work space area (approximately 5000 characters in a 16K CP/M system), the file size which can be edited is not limited, since data is easily "paged" through this work area.

Upon initiation, ED creates the specified source file, if it does not exist, and opens the file for access. The programmer then "appends" data from the source file into the work area, if the source file already exists (see the A camnand), for editinq. The appended data can then be displayed, altered, and written from the work area back to the disk (see the W command). Particular points in the program can be automatically paged and located by context (see the N command), allowing easy access to particular portions of a large file.

Given that the operator has typed

ED X.ASM cr

#### the ED program creates an intermediate work file with the name

#### **X.SSS**

to hold the edited data during the ED run. Upon completion of ED, the X.ASM file (original file) is renamed to X.BAK, and the edited work file is renamed to X.ASM. Thus, the X.BAK file contains the original (unedited) file, and the X.ASM file contains the newly edited file. The operator can always return to the previous version of a file by removing the most recent version, and renaming the previous version. Suppose, for example, that the current X.ASM file was improperly edited; the sequence of CCP command shown below would reclaim the backup file.

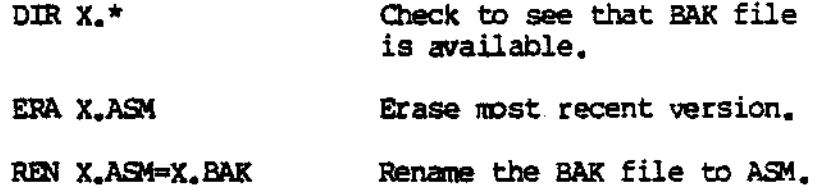

Note that the operator can abort the edit at any point (reboot, power failure, ctl-C, or Q command) without destroying the original file. In this case, the BAK file is not created, and the original file is always intact.

The ED program also allows the user to "ping-pong" the source and create backup files between two disks. The form of the ED command in this case is

### ED ufn d:

where ufn is the name of a file to edit on the currently logged disk, and d is the name of an alternate drive. The ED program reads and processes the source file, and writes the new file to drive d, using the name ufn. Upon completion of processing, the original file becomes the backup file.<br>operator is addressing disk A, the following command is valid: Thus, if the

#### ED X.ASM B:

which edits the file X.ASM on drive A, creating the new file X.\$\$\$ on drive B. Upon completion of a successful edit, A:X.ASM is renamed to A:X.BAK, and B.X.\$\$\$ is renamed to B:X.ASM. For user convenience, the currently logged disk becomes drive B at the end of the edit. Note that if a file by the name B:X.ASM exists before the editing begins, the message

#### FILE EXISTS

is printed at the console as a precaution against accidently destroying a source file. In this case, the operator must first ERAse the existing file and then restart the edit operation.

Similar to other transient commands, editing can take place on a drive different from the currently logged disk by preceding the source file name by a drive name. Examples of valid edit requests are shown below

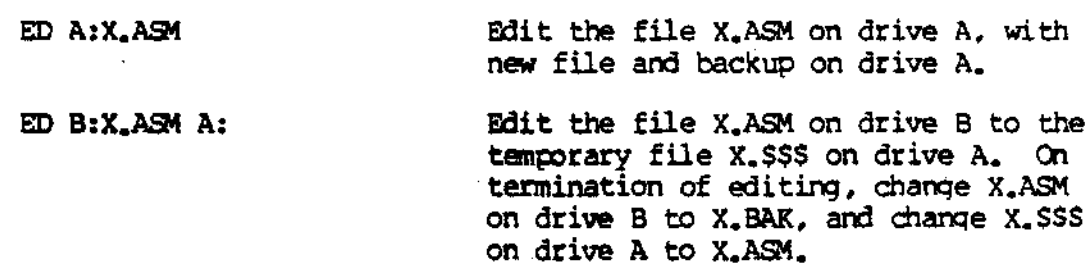

6.6. SYSGEN CT

 $\sim$ 

 $\sim$ 

The SYSGEN transient command allows generation of an initialized diskette containing the CP/M operating system. The SYSGEN program prompts the console for commands, with interaction as shown below.

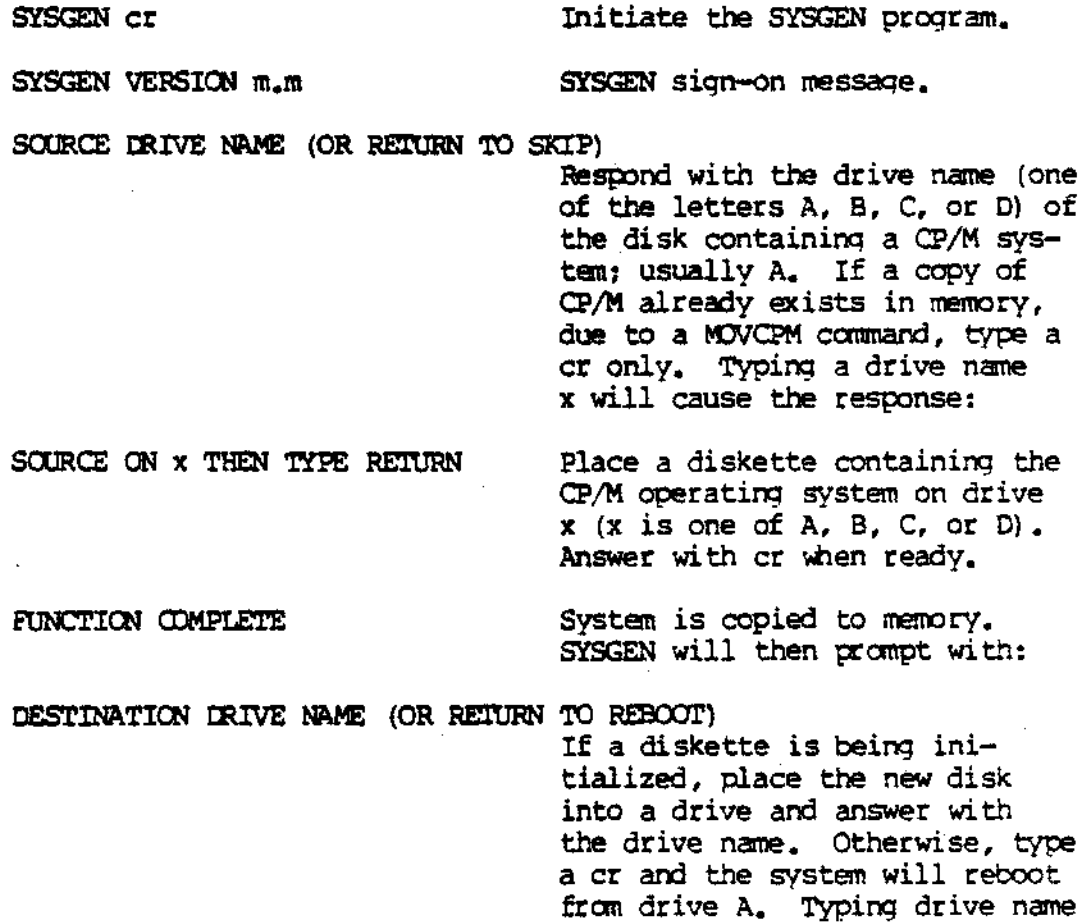

x will cause SYSGEN to prompt

# with:

## DESTINATION ON x THEN TYPE RETURN Place new diskette into drive x: type return when ready.

FUNCTION COMPLETE

New diskette is initialized in drive x.

The "DESTINATION" prompt will be repeated until a single carriage return is typed at the console, so that more than one disk can be initialized.

Upon completion of a successful system generation, the new diskette contains the coerating system, and only the built-in commands are available. A factory-fresh IBM-compatible diskette appears to CP/M as a diskette with an empty directory; therefore, the operator must copy the appropriate COM files from an existing CP/M diskette to the newly constructed diskette using the PIP transient.

The user can copy all files from an existing diskette by typing the PIP command

$$
PIP B: = A: *_{\bullet} * [v] cr
$$

which copies all files from disk drive A to disk drive B, and verifies that each file has been copied correctly. The name of each file is displayed at the console as the copy operation proceeds.

It should be noted that a SYSGEN does not destroy the files which already exist on a diskette; it results only in construction of a new operating system. Further, if a diskette is being used only on drives B through D, and will never be the source of a bootstrap operation on drive A, the SYSGEN need not take place. In fact, a new diskette needs absolutely no initialization to be used with CP/M.

# 6.7. SUBMIT ufn parm#1 ... parm#n cr

The SUBMIT command allows CP/M commands to be batched together for automatic processing. The ufn given in the SUBMIT command must be the filename of a file which exists on the currently logged disk, with an assumed file type of "SUB." The SUB file contains CP/M prototype commands, with possible parameter substitution. The actual parameters parm#1 ... parm#n are substituted into the prototype commands, and, if no errors occur, the file of substituted commands are processed sequentially by CP/M.

The prototype command file is created using the ED program, with interspersed "\$" parameters of the form

#### $$1$   $$2$   $$3$ ... Sn

corresponding to the number of actual parameters which will be included when the file is submitted for execution. When the SUBMIT transient is executed, the actual parameters parm#1 ... parm#n are paired with the formal parameters \$1 ... \$n in the prototype commands. If the number of formal and actual parameters does not correspond, then the submit function is aborted with an error message at the console. The SUBMIT function creates a file of substituted commands with the name

#### \$\$\$.SUB

on the logged disk. When the system reboots (at the termination of the SUBMIT), this command file is read by the CCP as a source of input, rather than the console. If the SUBMIT function is performed on any disk other than drive A, the commands are not processed until the disk is inserted into drive A and the system reboots. Further, the user can abort command processing at any time by typing a rubout when the command is read and echoed. In this case, the \$\$\$.SUB file is removed, and the subsequent commands come from the console. Command processing is also aborted if the CCP detects an error in any of the commands. Programs which execute under CP/M can abort processing of command files when error conditions occur by simply erasing any existing SSS.SUB file.

In order to introduce dollar signs into a SUBMIT file, the user may type a "\$\$" which reduces to a single "\$" within the command file. Further, an up-arrow symbol "<sup>4</sup>" may precede an alphabetic character x, which produces a single ctl-x character within the file.

The last command in a SUB file can initiate another SUB file, thus allowing chained batch commands.

Suppose the file ASMEL.SUB exists on disk and contains the prototype commands

> ASM \$1 DIR \$1.\* ERA \*. BAK  $PIP$   $S2 := S1$ .  $PRN$ ERA \$1.PRN

and the command

SUBMIT ASMBL X PRN CT

is issued by the operator. The SUBMIT program reads the ASMBL.SUB file, substituting "X" for all occurrences of \$1 and "PRN" for all occurrences of \$2, resulting in a \$\$\$.SUB file containing the commands

ASM X OIR x.\* EM \*.BAK PIP PRN: = X. PRN ERA X.PRN

which are executed in sequence by the CCP.

The SUBMIT function can access a SUB file which is on an alternate drive by preceding the file name by a drive name. Submitted files are only acted upon, however, when they appear on drive A. Thus, it is possible to create a submitted file on drive B which is executed at a later time when it is inserted in drive A.

#### 6.8. OOMP ufn cr

The DUMP proqram types the contents of the disk file (ufn) at the console in hexadecimal form. The file contents are listed sixteen bytes at a time, with the absolute byte address listed to the left of each line in hexadecimal. Long typeouts can be aborted by pushing the rubout key during printout. (The source listing of the DUMP program is given in the "CP/M Interface Guide" as an example of a program written for the CP/M environment.)

### 6.9. MOVCPM cr

The MOVCPM program allows the user to reconfigure the CP/M system for any particular memory size. Two optional parameters may be used to indicate (1) the desired size of the new system and  $(2)$  the disposition of the new system at program termination. If the first parameter is omitted or a "\*" is given, the MOVCPM program will reconfigure the system to its maximum size, based upon<br>the kilobytes of contiguous RAM in the host system (starting aat 0000H). If the kilobytes of contiguous RAM in the host system (starting aat 0000H). the second parameter is omitted, the system is executed, but not permanently recorded; if "\*" is given, the system is left in memory, ready for a SYSGEN operation. The MOVCPM program relocates a memory image of CP/M and places this image in memory in preparation for a system generation operation. The canmand forms are:

MOVCPM cr Relocate and execute CP/M for management of the current memory configuration (memory is examined for contiguous RAM, starting at 100H). Upon canpletion of the relocation, the new system is executed but not permanently recorded on the diskette. The system which is constructed contains a BIOS fOr the Intel MDS 80a.

! •

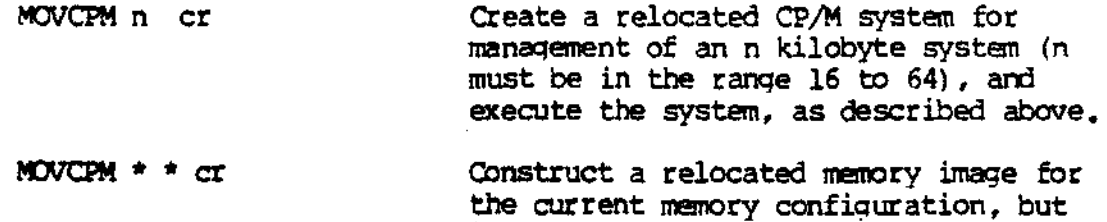

leave the memory image in memory, in preparation for a SYSGEN operation. Construct a relocated memory image for MOVCPM  $n \neq$  cr an n kilobyte memory system, and leave the memory image in preparation for a SYSGEN operation.

The command

MOVCPM \* \*

for example, constructs a new version of the CP/M system and leaves it in memory, ready for a SYSGEN operation. The message

> READY FOR "SYSGEN" OR "SAVE 32 CPMxx.COM"

is printed at the console upon completion, where xx is the current memory size in kilobytes. The operator can then type

SYSGEN CI

Start the system generation.

SOURCE DRIVE NAME (OR REIURN TO SKIP) Respond with a cr to skip the CP/M read operation since the system is already in memory as a result of the previous MOVCPM operation.

DESTINATION DRIVE NAME (OR RETURN TØ REBOOT) Respond with B to write new system to the diskette in drive B. SYSGEN will prompt with:

DESTINATION ON B. THEN TYPE RETURN Ready the fresh diskette on drive B and type a return when ready.

Note that if you respond with "A" rather than "B" above, the system will be written to drive A rather than B. SYSGEN will continue to type the prompt:

DESTINATION DRIVE NAME (OR RETURN TO REBOOT)

until the operator responds with a single carriage return, which stops the

SYSGEN program wi th a systen reboot.

The user can then go through the reboot process with the old or new diskette. Instead of performing the SYSGEN operation, the user could have typed

SAVE 32 CPMxx.COM

at the completion of the MDVCPM function, which would place the CP/M memory image on the currently logged disk in a form which can be "patched." This is necessary when operating in a non-standard environment Where the BIOS must be altered for a particular peripheral device configuration, as described in the"CP/M System Alteration Guide."

Valid MOVCPM commands are given below:

- lOlCPM 48 cr Construct a 48K verskon of CP/M and start execution.
- MOVCPM  $48 * cr$ Construct a 48K version of CP/M in preparation for permanent recording; response is

READY FOR "SYSGEN" OR "SAVE 32CPM48.CDM··

MOVCPM  $* * cr$ 

Construct a maximum memory version of CP/M and start execution.

, .

It is important to note that the newly created system is serialized with the number attached to the original diskette and is subject to the conditions of the Digital Research Software Licensing Aqreement.

#### 7. BDOS ERROR MESSAGES.

There are three error situations which the Basic Disk Operating System intercepts during file processsing. When one of these conditions is detected, the BDOS prints the message:

### BDOS ERR ON x: error

where x is the drive name, and "error" is one of the three error messages:

**BAD SECTOR** SELECT READ ONLY

The "BAD SECTOR" message indicates that the disk controller electronics has detected an error condition in reading or writing the diskette. **This** condition is generally due to a malfunctioning disk controller, or an extremely worn diskette. If you find that your system reports this error more than once a month, you should check the state of your controller electronics, and the condition of your media. You may also encounter this condition in reading files generated by a controller produced by a different manufacturer. Even though controllers are claimed to be IBM-compatible, one often finds small differences in recording formats. The MDS-800 controller, for example, requires two bytes of one's following the data CRC byte, which is not required in the IBM format. As a result, diskettes generated by the Intel MDS can be read by almost all other IBM-compatible systems, while disk files generated on other manufacturer's equipment will produce the "BAD SECTOR" message when read In any case, recovery from this condition is accomplished by by the MDS. typing a ctl-C to reboot (this is the safest), or a return, which simply ignores the bad sector in the file operation. Note, however, that typing a return may destroy your diskette integrity if the operation is a directory write, so make sure you have adequate backups in this case.

The "SELECT" error occurs when there is an attempt to address a drive beyond the A through D range. In this case, the value of x in the error message gives the selected drive. The system reboots following any input from the console.

The "READ ONLY" message occurs when there is an attempt to write to a diskette which has been designated as read-only in a STAT command, or has been set to read-only by the BDOS. In general, the operator should reboot CP/M either by using the warm start procedure (ctl-C) or by performing a cold start whenever the diskettes are changed. If a changed diskette is to be read but not written. BDOS allows the diskette to be changed without the warm or cold start, but internally marks the drive as read-only. The status of the drive is subsequently changed to read/write if a warm or cold start occurs. Upon issuing this message, CP/M waits for input from the console. An automatic warm start takes place following any input.

#### $8.$ OPERATION OF CP/M ON THE MDS.

This section gives operating procedures for using CP/M on the Intel MDS microcomputer development system. A basic knowledge of the MDS hardware and software systems is assumed.

CP/M is initiated in essentially the same manner as Intel's ISIS operating system. The disk drives are labelled 0 through 3 on the MDS. corresponding to CP/M drives A through D, respectively. The CP/M system diskette is inserted into drive 0, and the BOOT and RESET switches are depressed in sequence. The interrupt 2 light should go on at this point. The space bar is then depressed on the device which is to be taken as the system console, and the light should go out (if it does not, then check connections and baud rates). The BOOT switch is then turned off, and the CP/M signon message should appear at the selected console device, followed by the "A>" system prompt. The user can then issue the various resident and transient commands

The CP/M system can be restarted (warm start) at any time by pushing the INT 0 switch on the front panel. The built-in Intel ROM monitor can be initiated by pushing the INT 7 switch (which generates a RST 7), except when operating under DDT, in which case the DDT program gets control instead.

Diskettes can be removed from the drives at any time, and the system can be shut down during operation without affecting data integrity. Note. however, that the user must not remove a diskette and replace it with another without rebooting the system (cold or warm start), unless the inserted diskette is "read only."

Due to hardware hang-ups or malfunctions, CP/M may type the message

#### BDOS ERR ON x: BAD SECTOR

where x is the drive which has a permanent error. This error may occur when drive doors are opened and closed randomly, followed by disk operations, or may be due to a diskette, drive, or controller failure. The user can optionally elect to ignore the arror by typing a single return at the console. The error may produce a bad data record, requiring re-initialization of up to 128 bytes of data. The operator can reboot the CP/M system and try the operation again.

Termination of a CP/M session requires no special action, except that it is necessary to remove the diskettes before turning the power off, to avoid random transients which often make their way to the drive electronics.

It should be noted that factory-fresh IBM-compatible diskettes should be used rather than diskettes which have previously been used with any ISIS version. In particular, the ISIS "FORMAT" operation produces non-standard sector numbering throughout the diskette. This non-standard numbering seriously degrades the performance of CP/M, and will operate noticeably slower

than the distribution version. If it becomes necessary to reformat a diskette (which should not be the case for standard diskettes), a program can be written under CP/M which causes the MDS 800 controller to reformat with sequential sector numbering (1-26) on each track.

- 11

 $\cdot$  .

 $\Delta \sim 10^4$ 

 $\frac{1}{2} \frac{1}{2} \left( \frac{1}{2} \right) \frac{1}{2} \left( \frac{1}{2} \right)$ 

 $\alpha\rightarrow$ 

Note: "MDS 800" and "ISIS" are registered trademarks of Intel Corporation.

 $\sim 10^{-10}$ 

 $\hat{\mathcal{A}}$ 

 $\frac{1}{2}$ 

 $\frac{1}{2}$  $\frac{1}{2}$ 

 $\label{eq:2.1} \frac{1}{\sqrt{2}}\left(\frac{1}{\sqrt{2}}\right)^{2} \left(\frac{1}{\sqrt{2}}\right)^{2} \left(\frac{1}{\sqrt{2}}\right)^{2} \left(\frac{1}{\sqrt{2}}\right)^{2} \left(\frac{1}{\sqrt{2}}\right)^{2} \left(\frac{1}{\sqrt{2}}\right)^{2} \left(\frac{1}{\sqrt{2}}\right)^{2} \left(\frac{1}{\sqrt{2}}\right)^{2} \left(\frac{1}{\sqrt{2}}\right)^{2} \left(\frac{1}{\sqrt{2}}\right)^{2} \left(\frac{1}{\sqrt{2}}\right)^{2} \left(\$  $\label{eq:2.1} \frac{1}{\sqrt{2}}\left(\frac{1}{\sqrt{2}}\right)^{2} \left(\frac{1}{\sqrt{2}}\right)^{2} \left(\frac{1}{\sqrt{2}}\right)^{2} \left(\frac{1}{\sqrt{2}}\right)^{2} \left(\frac{1}{\sqrt{2}}\right)^{2} \left(\frac{1}{\sqrt{2}}\right)^{2} \left(\frac{1}{\sqrt{2}}\right)^{2} \left(\frac{1}{\sqrt{2}}\right)^{2} \left(\frac{1}{\sqrt{2}}\right)^{2} \left(\frac{1}{\sqrt{2}}\right)^{2} \left(\frac{1}{\sqrt{2}}\right)^{2} \left(\$